## **Konzultační hodiny**

Zodpovídá každý vyučující.

Lze aktuálně měnit, případně oznamovat výpadek konzultačních hodin.

Studentům se zobrazují přímo v rozvrhu!

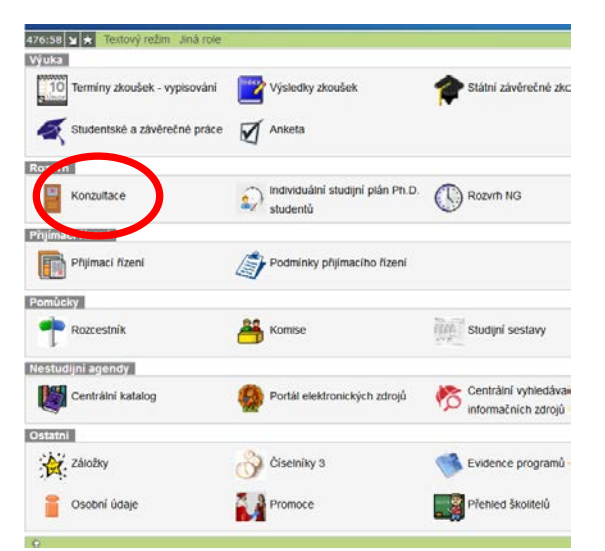

Po přihlášení do SIS jako "učitel - výsledky zkoušek, vypisování termínů a diplomek" otevřít aplikaci "Konzultace"

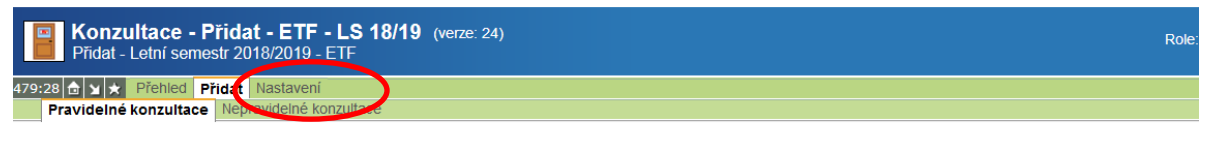

V tomto kroku je třeba zvolit umístění konzultace v prostoru. První možnost je konzultaci II nerozvrhovat do učebny což je vhodné v situaci, kdy konzultace probíhá v místnosti, l tabulce:

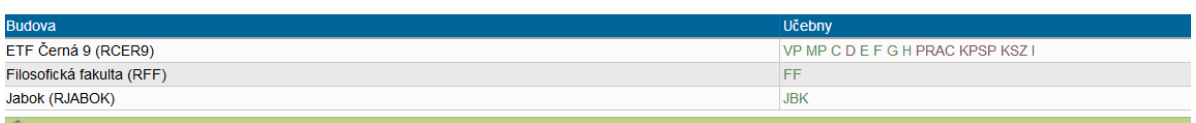

Nejprve "nastavení" semestru. Implicitně je nastaven semestr aktuální, resp. **semestr je tučně vyznačen**

"Přidat" – buď "pravidelné konzultace" (tj. každý týden ve stejnou dobu v daném semestru) nebo "nepravidelné" (jen pro určité dny).

"Nerozvrhovat do učebny" – pravděpodobně standardně (nevolte zde ani PRAC ani KPSP ani nic jiného. Na to bude čas později)

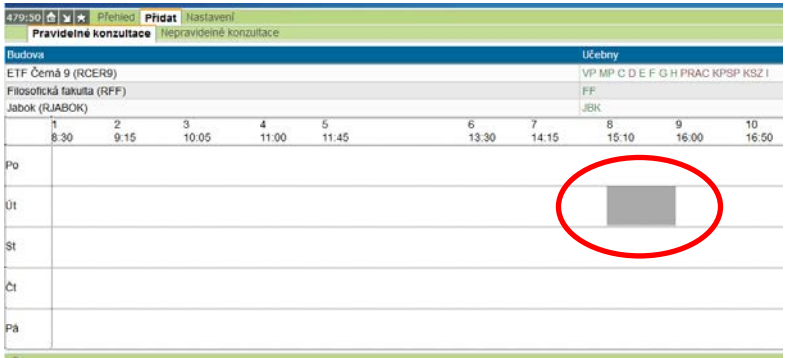

Po otevření rozvrhu najet kurzorem na místo, kdy chci konzultační hodiny, a kliknout.

Otevře se menu se všemi důležitými informacemi (čtěte):

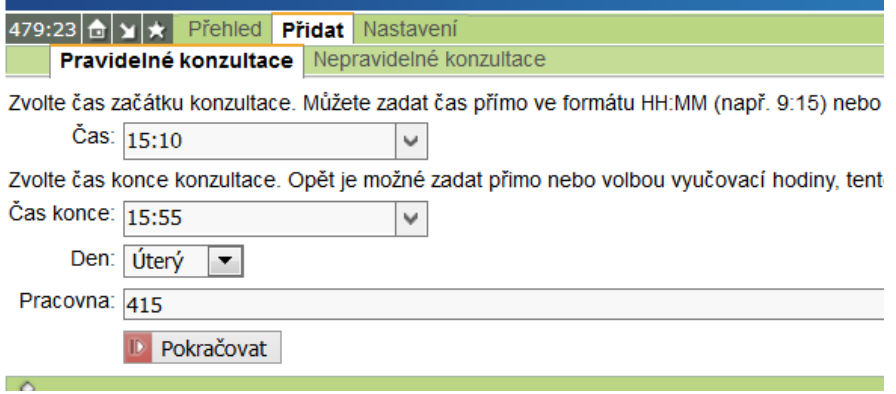

Je třeba vše vyplnit (zde konečně vyplníte místo konzultací = PRACOVNA č. xxx) a "Pokračovat".

V následující nabídce možno vybírat, zda mají být konzultační hodiny jen v období přednášek nebo vždy, resp. je možno zadat konzultační hodiny jen pro zkouškové období. "Pokračovat".

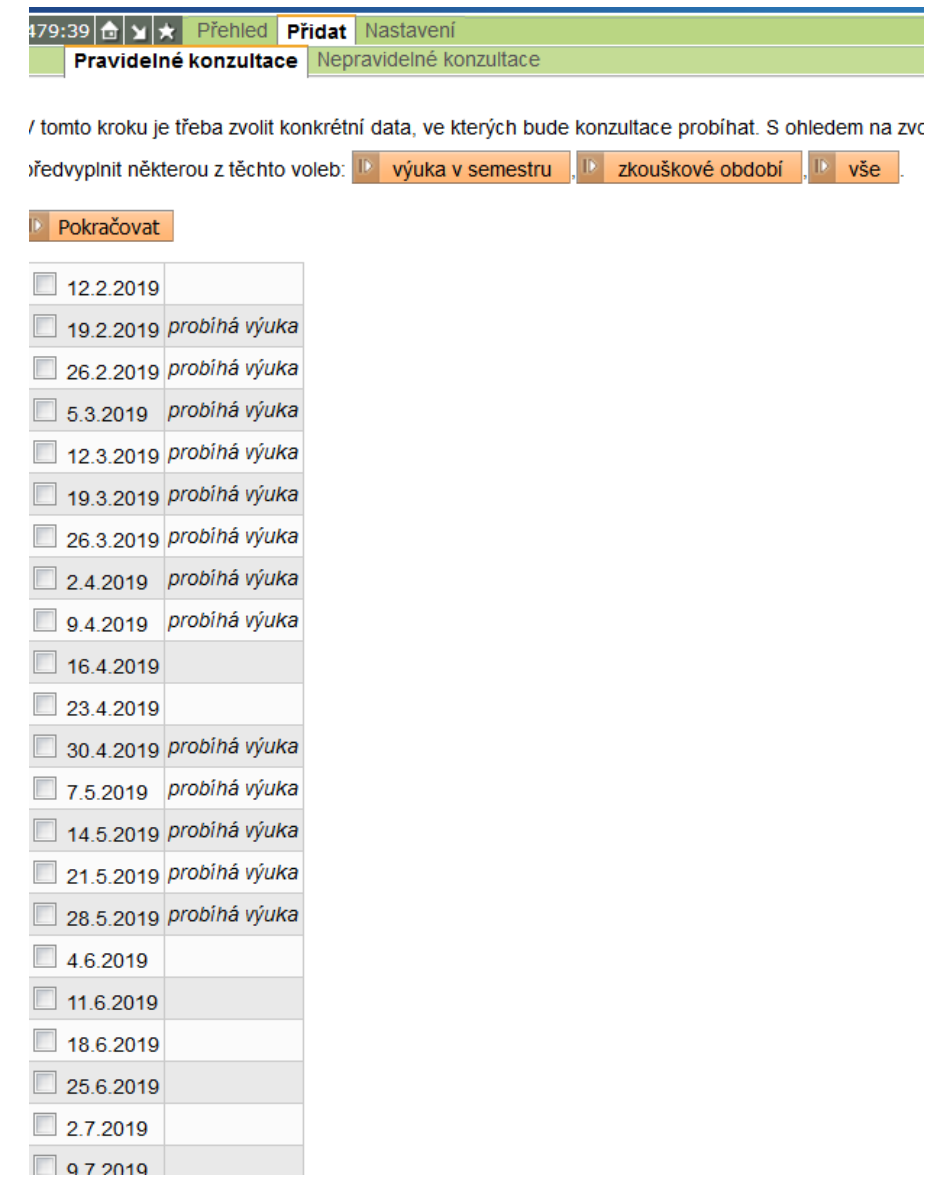

V další nabídce je možno přidat poznámku, sdělení atp. A "Založit".

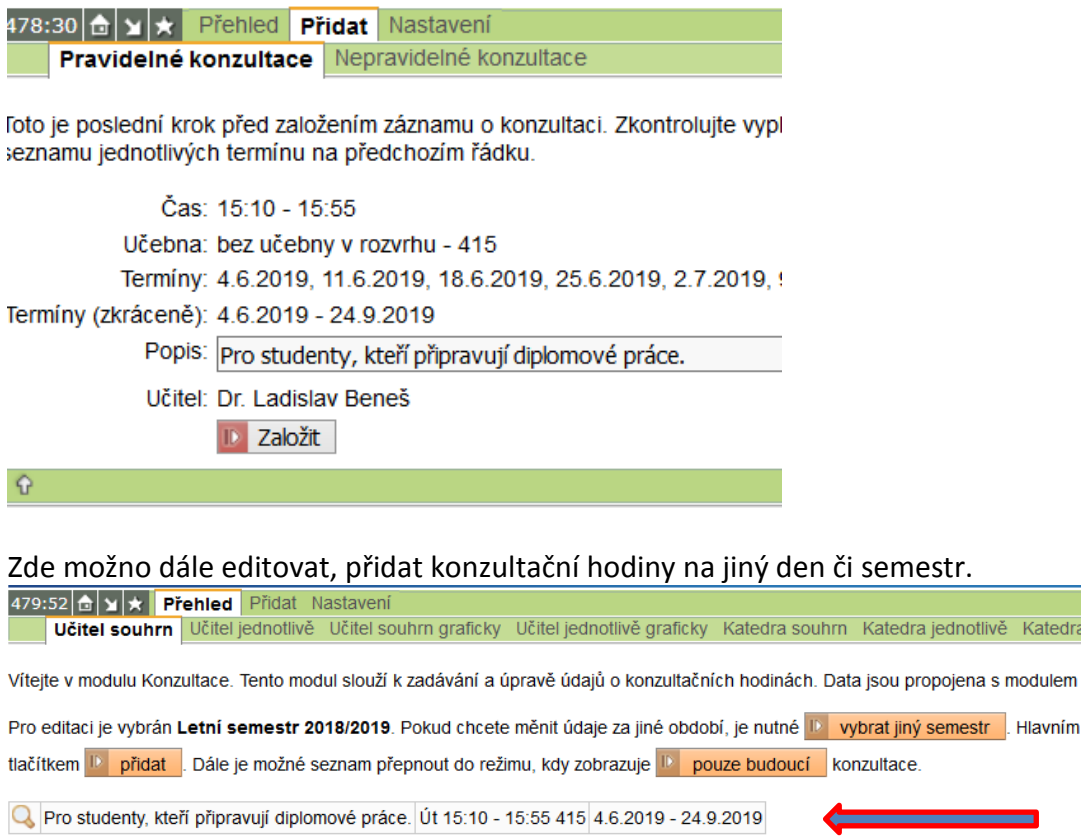

Po kliknutí na lupu je možnost dalších úprav, případně "přidat instanci", tj. nepravidelnou konzultaci. Nebo vše smazat.

Katedra

▄

Univerz

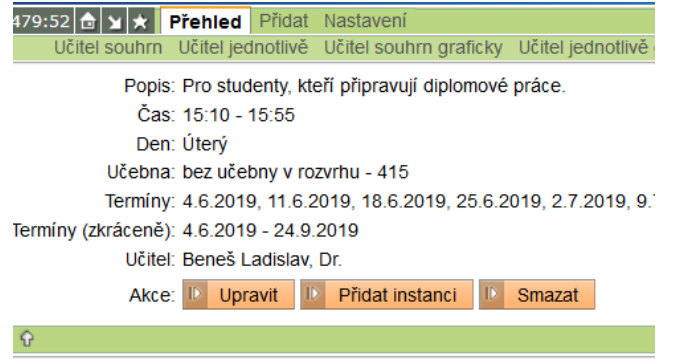

V/2019 LB

 $\cdot \Omega$